# **ModernuS – Qualifikationssystem**

Modernus.de bietet Ihnen mit seinem Qualifikationssystem die Möglichkeit für Ihre Branchen ein Qualifikationsprofil anzulegen. Ein solches Profil ermöglicht es Ihnen interessierten Hausbesitzern Ihre Kompetenz in der jeweiligen Branche darzustellen.

Nachdem Sie Ihre Qualifikation durch ModernuS prüfen lassen haben, können Sie folgendes Banner auf Ihren Webseiten einsetzen.

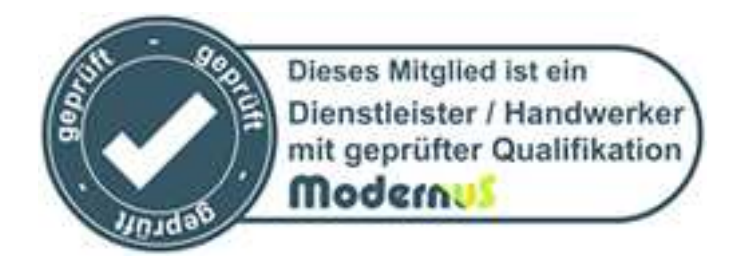

Im Folgenden erklären wir Ihnen in 4 einfachen Schritten, wie Sie ein Qualifikationsprofil einrichten. Der Pfeil ( $\sqrt{ }$  ) kennzeichnet die relevanten Punkte.

## **Schritt 1: Einloggen**

Gehen Sie auf die ModernuS Startseite und loggen Sie sich im rechten Bereich mit Ihrem Benutzernamen und Ihrem Passwort ein.

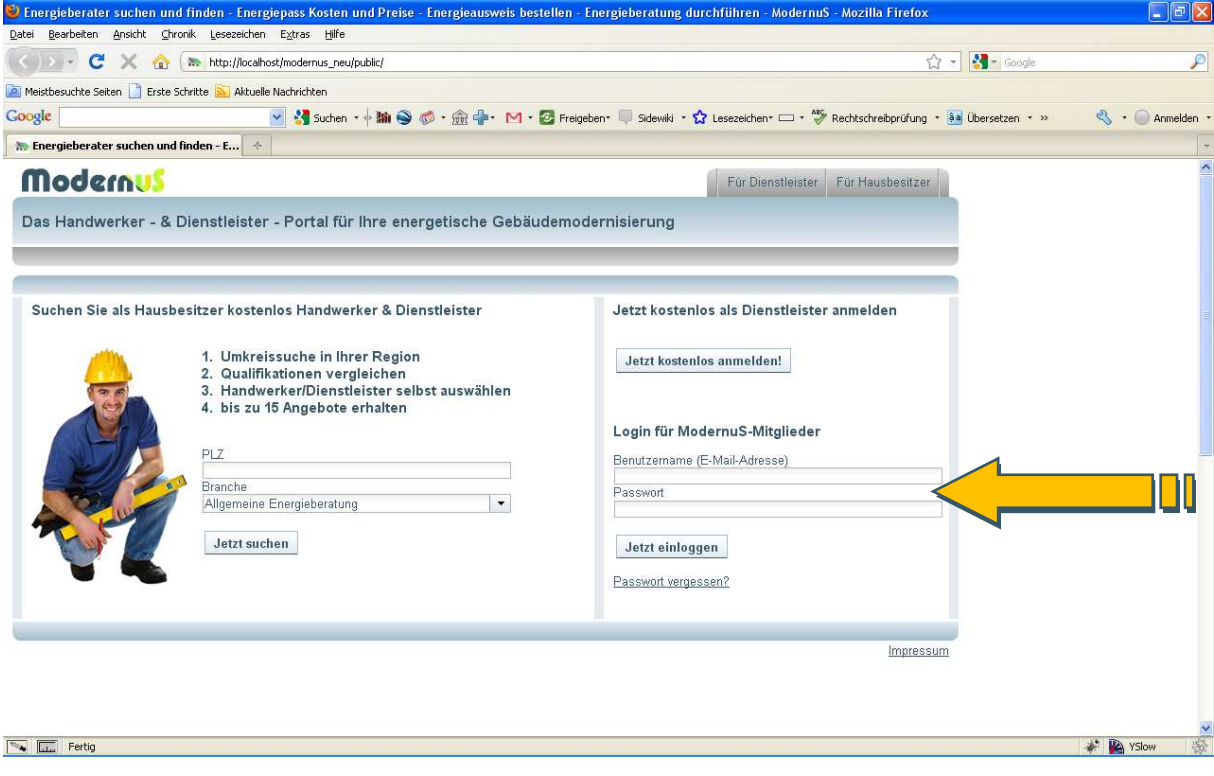

## **Schritt 2: Branchen überprüfen**

Unter "Mein ModernuS"  $\rightarrow$  "Meine Daten" können Sie überprüfen für welche Branchen Sie sich bei ModernuS angemeldet haben. Hier können Sie jederzeit Änderungen vornehmen. Sind diese noch aktuell, können Sie zu Schritt 3 übergehen.

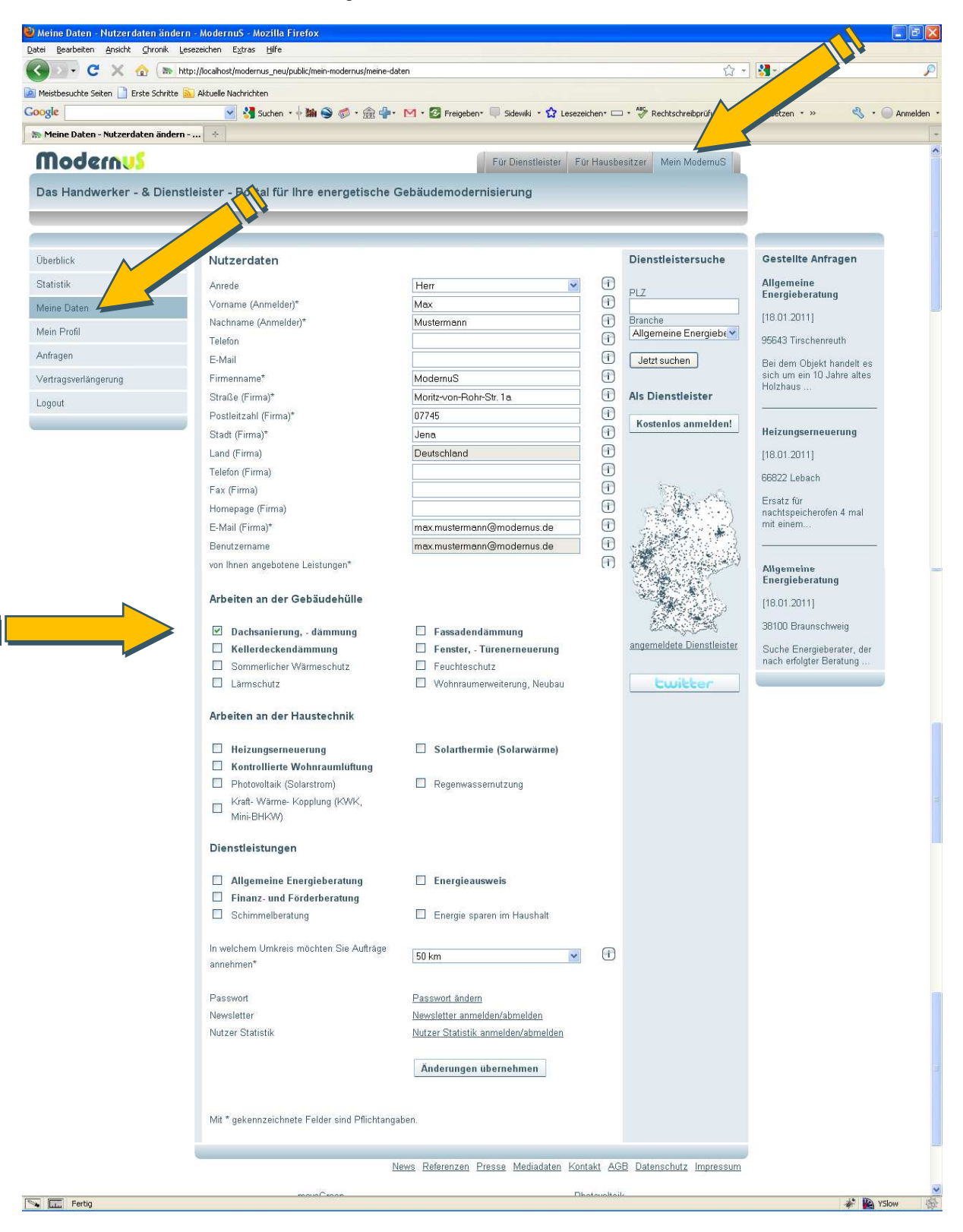

## **Schritt 3: Qualifikationsprofile anzeigen**

Unter "Mein ModernuS"  $\rightarrow$  "Mein Profil" können Sie sich für alle Ihre Branchen die Qualifikationsprofile anzeigen lassen. Klicken Sie hierfür auf "Mein Profil für ... anzeigen". Unter "Qualifikationsrate" bekommen Sie, nachdem Sie Ihr Profil eingerichtet haben, Ihre Bewertung in Form von Sternen angezeigt.

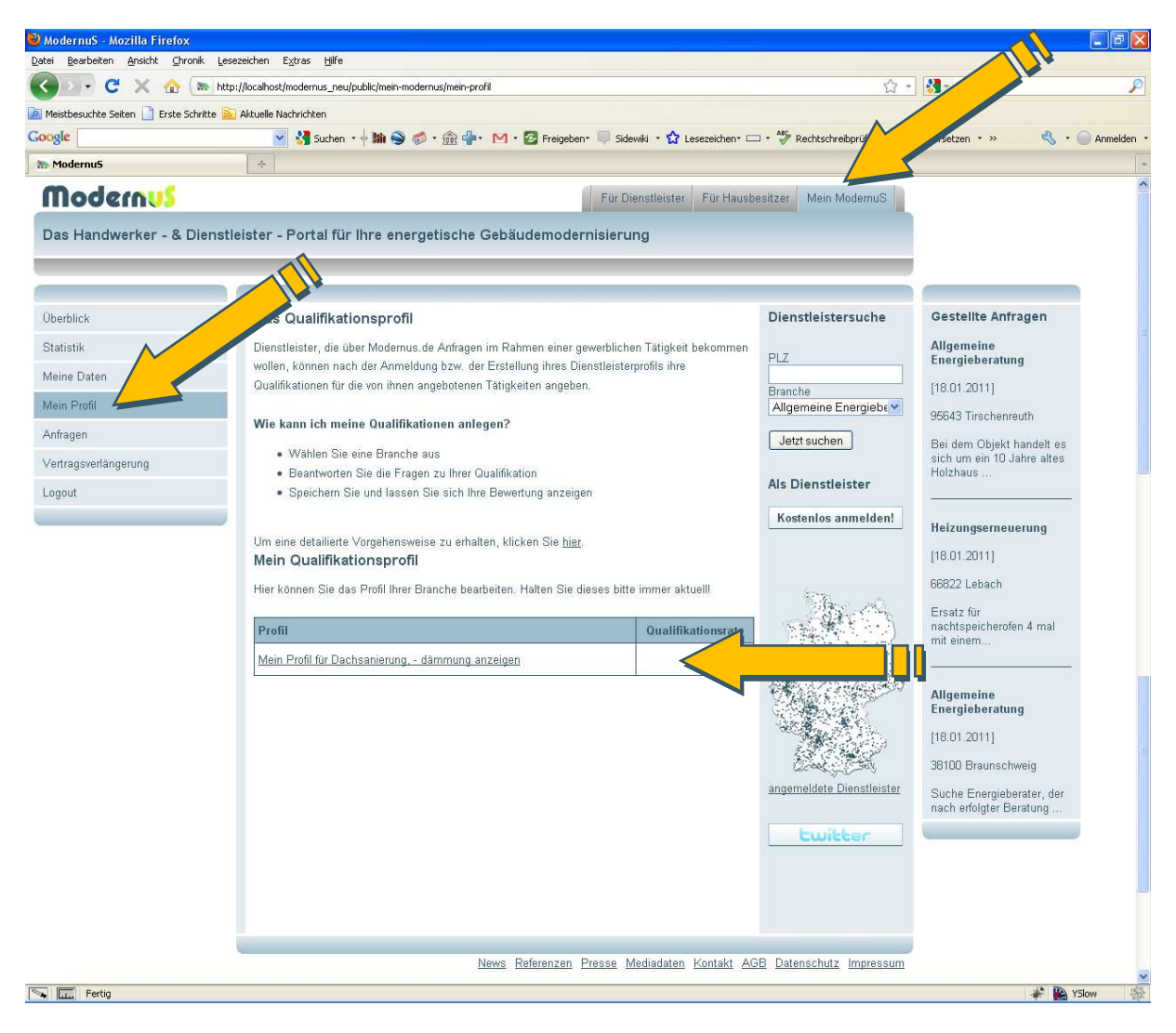

## **Schritt 4: Qualifikationsprofil einrichten**

Wenn Sie sich eines der Profile anzeigen lassen, bekommen Sie spezielle Fragen zu Ihrer Qualifikation in der ausgewählten Branche gestellt. Aus Ihren Antworten berechnet ModernuS dann die Bewertung Ihrer Qualifikation in Form von Sternen. Außerdem können Sie für jede Ihrer Antworten einen Nachweis hochladen, der von ModernuS überprüft wird. Wenn Sie nicht möchten, dass Ihr Qualifikationsprofil dem Hausbesitzer in einer bestimmten Branche angezeigt wird, können Sie dies am Ende eines jeden Profils angeben ("Dieses Profil den Nutzern verbergen"). Durch das Speichern ist Ihr Qualifikationsprofil eingerichtet. Selbstverständlich können Sie dieses jederzeit anpassen.

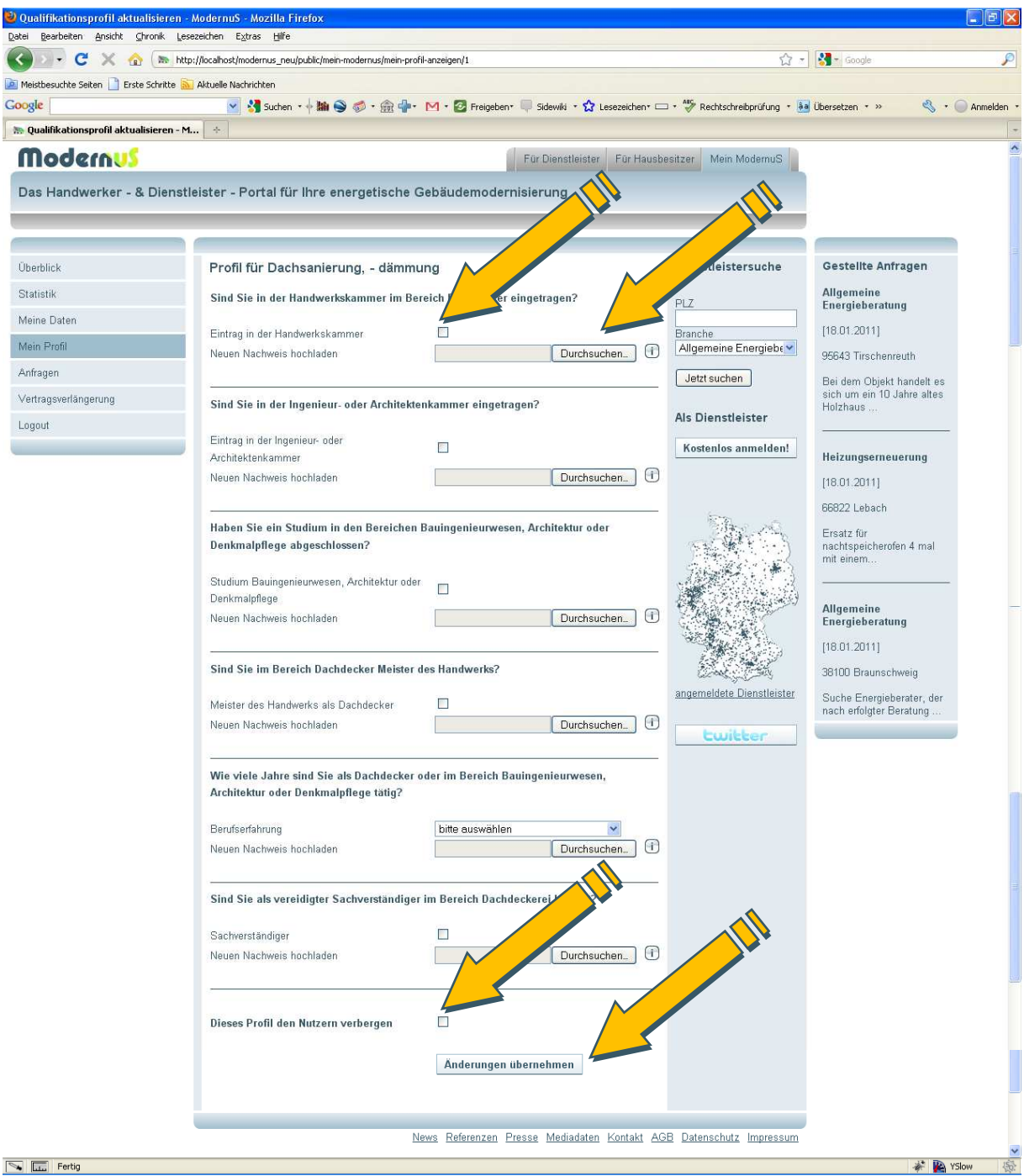

Damit haben Sie erfolgreich ein Qualifikationsprofil eingerichtet. Interessierte Hausbesitzer bekommen Ihre Qualifikationsbewertung nun mit angezeigt.

Falls Sie eine Qualifikation besitzen, die Sie für die Ausübung Ihrer Dienstleistung für besonders relevant halten, diese aber nicht in unserem Qualifikationssystem abgefragt wird, wenden Sie sich bitte an support@modernus.de. Wir werden diese dann umgehend prüfen und ggf. mit aufnehmen.